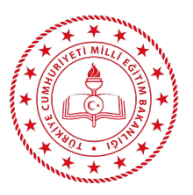

**AÇIK ÖĞRETİM İMAM HATİP LİSESİ MÜDÜRLÜĞÜ**

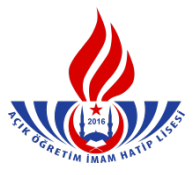

## **KAYIT YENİLEME İŞLEMLERİ**

- **1)** Kayıt yenileme işlemleri ücret muafiyeti olanlar hariç, Kayıt Yenileme Sınav Ücreti yatırıldığı zaman herhangi bir işleme gerek kalmadan **gün sonuna kadar** Açık Öğretim Liseleri Bilgi Yönetim Sistemi tarafından otomatik olarak yapılır.
- **2)** Öğrencinin kimlik bilgileri güncellenmek için, "Bilgi Düzenleme‐Kimlik Bilgileri Güncelleme" menüsünü tıklanır. Burada yer alan "MERNİS'den Sorgula"dan sonra "Kimlik Bilgilerini Güncelle" butonuna tıklanır. Böylece öğrencinin bilgileri güncellenir. (Şekil -1)

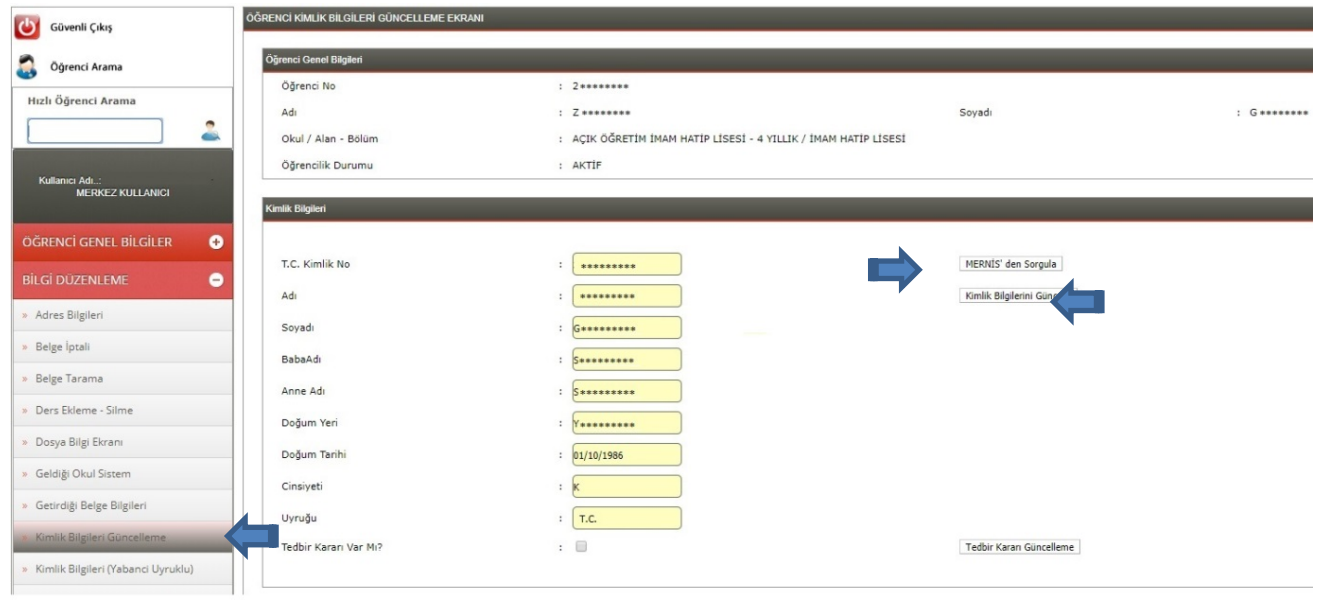

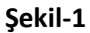

**3)** "Bilgi Düzenleme" menüsü altında yer alan "Adres Bilgileri" penceresinden öğrencinin bilgileri

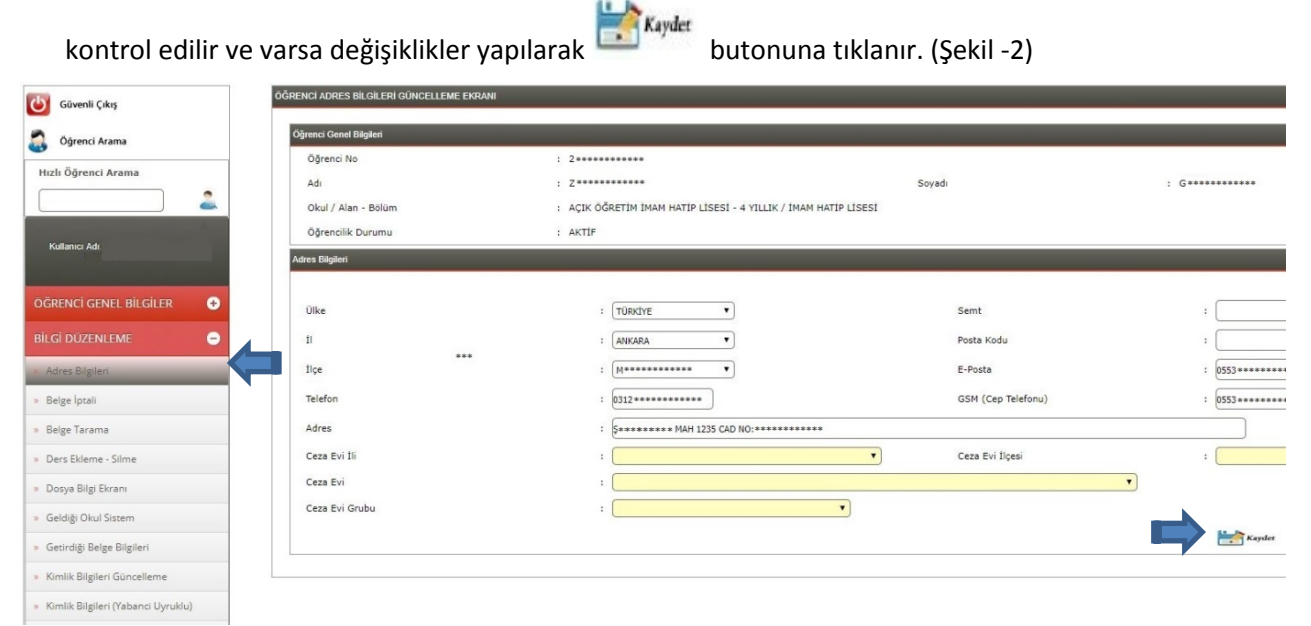

**Şekil-2**

**4)** Kayıt yenileyenler listesini görmek isterseniz "Kayıt Yenileyen Listesi" ekranında bu dönem için kayıt yenileme yapan öğrencilerinizin listesini alabilirsiniz. (Şekil-3)

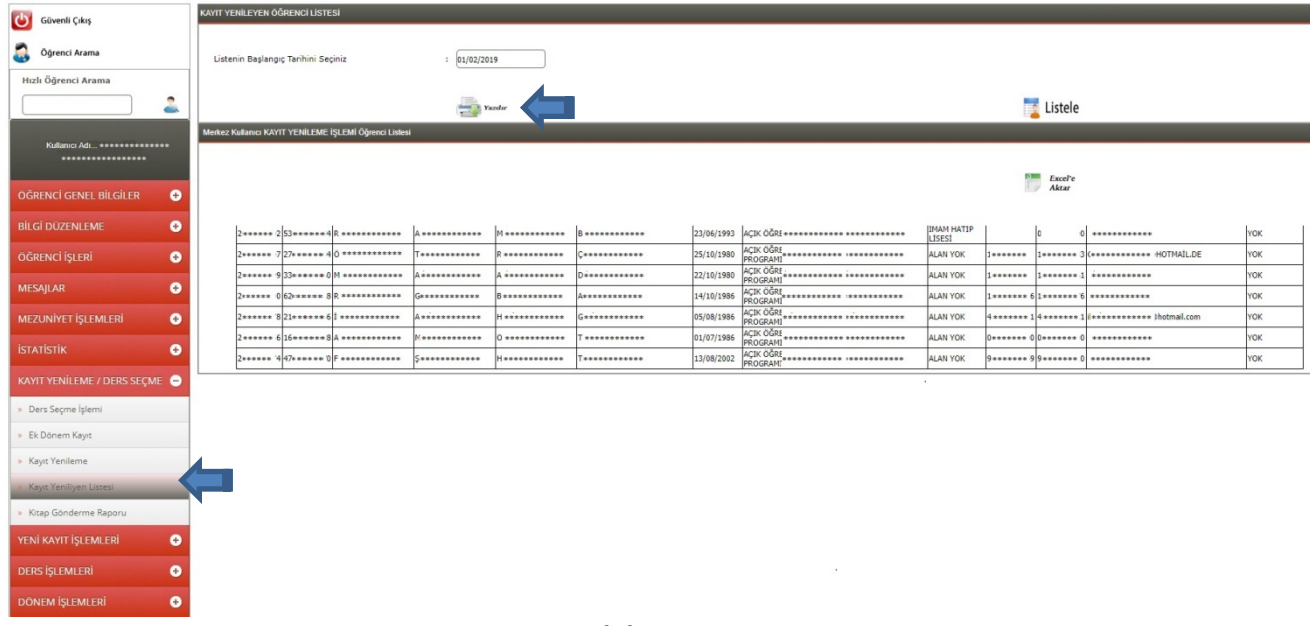

**Şekil-3**